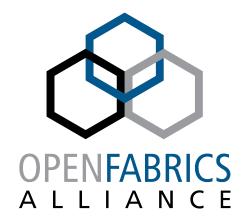

12th ANNUAL WORKSHOP 2016

# INTEL® OMNI-PATH™ FABRIC MANAGEMENT AND TOOLS FEATURES

James Wright

Intel

[ April 7th, 2016 ]

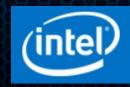

#### Outline

- Overview of Software Components and usage model
- Management Software Details
  - Management Agents, Administration
  - Fabric Diagnostic and Debug Features
  - Scalable Fabric management GUI
- Command Line Tools Details
  - Monitoring & Diagnostics
  - Configuration and Management
- Usage Examples
  - Host verification
  - Performance analysis

#### Overview

#### Familiar fabric management components

#### Fabric management stack

- New fabric manager. Management of Omni-Path Architecture (OPA) fabric/features
  - Runs on OPA-connected management nodes
    - or switch embedded processor
  - Initializes, configures and monitors the fabric's routing, QoS, security, and performance features
- New management agents
  - Runs on OPA-managed host and switch nodes
  - In-band management datagrams

#### Host Command Line (CLI) tools

- New tools. Monitoring/control of local/fabric OPA resources
- Includes updated FastFabric toolkit for configuration, monitoring, diags, and repair

#### Fabric Management Graphical User Interface (GUI)

- New interface. Exposes OPA features
- Provides interactive GUI access to Fabric Management features (configuration, monitoring, diagnostics, element management drill down)

#### **Fabric Management Software**

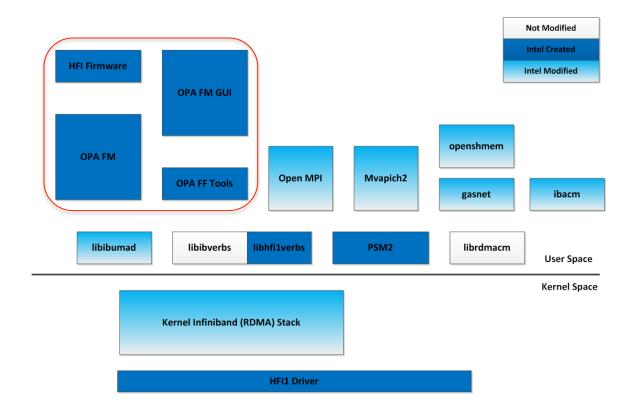

- Leverages existing stacks for each type of management
- Supports 3<sup>rd</sup> party unified management consoles
- Provides a scalable centralized fabric management framework

Intel® Omni-Path integrates with the OpenFabrics stack.

#### **Fabric Management components**

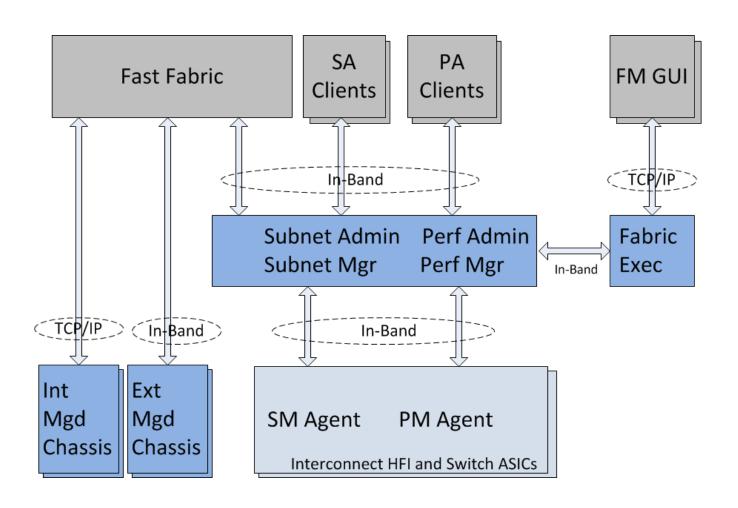

FM's Subnet Manager (SM)

#### **Fabric Manager's Subnet Management**

- Traditional responsibilities
  - Initialization, QoS/policy definitions, topology discovery, LID assignment, routing, change monitoring, etc
- Traditional exchanges of SMI packets with SMA management agents
  - Directed route, LID-route, hybrids
- Traditional run time database support for SA queries
  - · 'opasaquery', 'opareport'

#### Some OPA differences

- Scaling efficiencies
  - 2k, aggregates, multi-port (MADs)
- Topology verification
- Advanced traffic features
- vFabrics

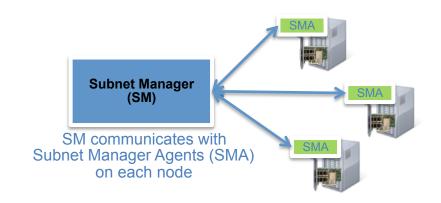

### The FM implements a complete Intel® Omni-Path Architecture-compliant Subnet Manager (SM)

#### Some OPA differences - Topology Verification

#### FM Topology verification

- From install spreadsheet (or known good snapshot)
- Create punch-lists during install
- Monitor for unauthorized changes during operations
- FM can warn, quarantine incorrect links
- FastFabric online and offline topology analysis

#### Extensive cable FRU management support built-in

- Link Quality Indicator
  - "5 bars" instantaneous view of link quality
  - In every HW port, monitored by FM, FastFabric Tools, FM GUI
- Port type information
  - QSFP/Standard, Fixed/Backplane, Variable, Disconnected, ...
- QSFP CableInfo
  - shows all key cable /transceiver info
  - Vendor, model, length, technology, date, etc.
  - · Fully integrated into FM, FastFabric tools, FM GUI
- Link Down Reason
  - LinkDownReason and NeighborLinkDownReason most recent reason link went down

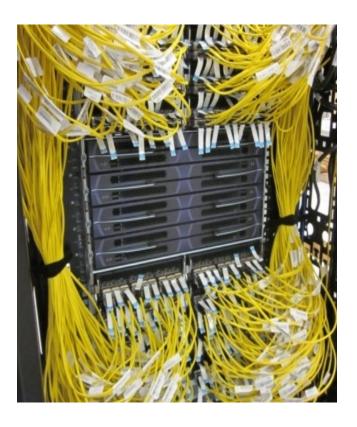

Addressing the sysadmin challenge of managing cable FRUs

• In a typical cluster, the majority of fabric FRUs are cables

#### Some OPA differences - Advanced Traffic Features

|                                | Description                                                                                                    | Benefits                                                                                                    |
|--------------------------------|----------------------------------------------------------------------------------------------------|----------------------------------------------------------------------------------------------------|
| Traffic Flow Optimization      | <ul> <li>Optimizes Quality of Service (QoS) in mixed traffic environments, such as storage &amp; MPI</li> <li>Transmission of lower-priority packets can be paused so higher priority packets can be transmitted</li> </ul>    | <ul> <li>Ensures high priority traffic is not delayed         →Faster time to solution</li> <li>Deterministic latency → Lowers run-to-run timing inconsistencies</li> </ul>                         |
| Packet Integrity<br>Protection | <ul> <li>Allows for rapid recovery of transmission errors<br/>on an Intel® OPA link with low latency for both<br/>corrupted and uncorrupted packets</li> <li>Resends 1056-bit bundles rather than entire<br/>packet</li> </ul> | <ul> <li>Fixes happen at the link level rather than end-to-end level</li> <li>Much lower latency than Forward Error Correction (FEC) defined in the InfiniBand specification<sup>1</sup></li> </ul> |
| Dynamic Lane<br>Scaling        | <ul> <li>Maintain link continuity in the event of a failure of one of more physical lanes</li> <li>Operates with the remaining lanes until the failure can be corrected at a later time</li> </ul>                             | <ul> <li>Enables a workload to continue to completion.</li> <li>Enables service at appropriate time.</li> </ul>                                                                                     |

Lower latency based on the use of InfiniBand with Forward Error Correction (FEC) Mode A or C in the public presentation titled "Option to Bypass Error Marking (supporting comment #205)," authored by Adee Ran (Intel) and Oran Sela (Mellanox), January 2013. Link: <a href="https://www.ieee802.org/3/bi/oublic/ian13/ran.3bi.01a.0113.pdf">www.ieee802.org/3/bi/oublic/ian13/ran.3bi.01a.0113.pdf</a>

#### Some OPA differences – vFabrics

#### vFabrics

- Permit multiple applications to be run on the same fabric at the same time with limited interference
- Administrator controls the degree of isolation

#### A vFabric consists of

- A group of applications that run on a group of devices.
- For each vFabric the operational parameters of the vFabric can be selected

#### Using vFabrics

- Defaults to simple Admin, Default vFabrics
- Administrator may further slice up the physical fabric into many overlapping virtual fabrics

#### Typical usage

- Separating a cluster into multiple vFabrics so that independent applications can run with minimal or no effect on each other
- Separating classes of traffic. For example, compute, storage, mgmt sharing same wire for all networking

#### vFabrics

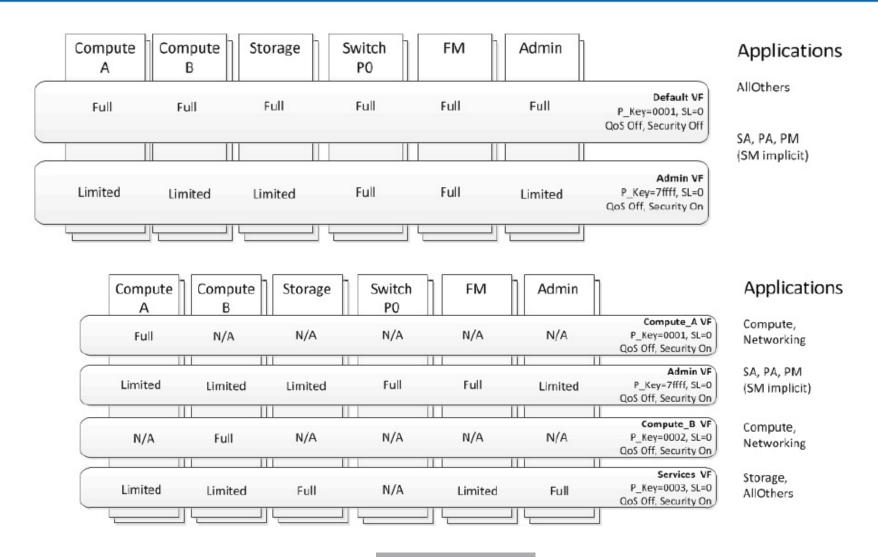

**FM's Performance Manager (PM)** 

#### **Fabric Manager's Performance Manager**

- Traditional responsibilities
  - Gathers port counter info
    - Data counters
    - Error counters
    - · Per port, per VL
    - Configurable
  - Monitors error levels against defined alarn
  - Archives for post-event data analysis

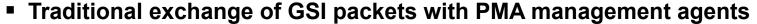

- LID routed
- Traditional run time database support for PA queries
  - 'opapaquery', 'opareport', 'opatop'

#### Some OPA differences

- 'Short term' (24-hour) history, supports historical queries e.g. "what was happening 3 hours ago"
- Filter by user defined device-groups, sweep images, other criteria
- PM/PA database sync PM data retained during FM failover

## The FM implements a complete Intel® Omni-Path Architecture-compliant Performance Manager (PM)

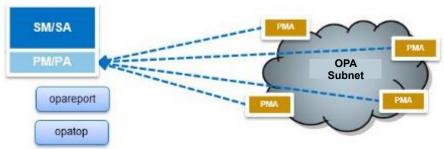

# INTEL® OMNI-PATH™ FABRIC MANAGEMENT AND TOOLS FEATURES Management GUI

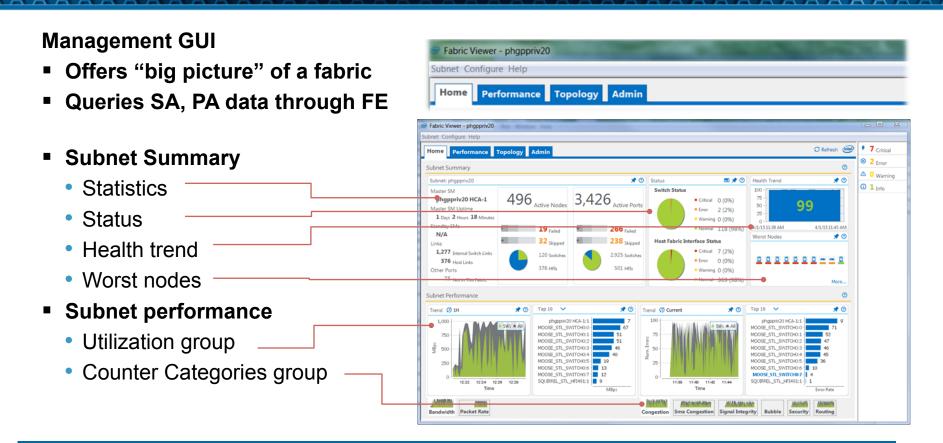

Fabric Management GUI accesses FM data through FE interface

#### Outline

- Overview of Software Components and usage model
- Management Software Details
  - Management Agents, Administration
  - Fabric Diagnostic and Debug Features
  - Scalable Fabric management GUI
- Command Line Tools Details
  - Monitoring & Diagnostics
  - Configuration and Management
- Usage Examples
  - Host verification
  - Performance analysis

#### **Command Line Tools**

#### Familiar command scope

- Local Host fabric interface (HFI) ports/agents management
- Platform e.g. Edge/DCS switch element management
- Fabric query fabric's FM databases, filtered results

#### OPA command line tools

- Intel-supplied BASIC/IFS tools packaging for common distros (rpm)
  - Or build from source (github)
- Similarities to IB commands, patterned after TrueScale, but OPA-specific
  - '--help'
  - 'man' pages
  - Install guides, user guides, command references (PDF)

| IB     | TRUE SCALE | OMNI-PATH |
|--------|------------|-----------|
| ibstat | iba_info   | opainfo   |

# INTEL® OMNI-PATH™ FABRIC MANAGEMENT AND TOOLS FEATURES Extensive CLI tools

| Category                        | CLIs                                                                                                    |
|---------------------------------|----------------------------------------------------------------------------------------------------|
| Monitoring and Diagnostics      |                                                                                                    |
| High Level Analysis/Monitoring  | Intel® Omni-Path Fabric Suite FastFabric TUI Intel® Omni-Path Fabric Suite Fabric Manager GUI Intel® Omni-Path Fabric Suite FastFabric CLI: opatop, opalinkanalysis, opallanalysis (opachassisanalysis, opaesmanalysis, opafabricanalysis) |
| Mid-Tier CLI Analysis/Diagnosis | Intel® Omni-Path Fabric Suite FastFabric CLI: opareports, opareport, opaextractbadlinks, opaextractlink, opaextractsellinks, opaextractstat2, opafabricinfo                                                                                |
| Lower Level CLI Diagnosis       | Intel® Omni-Path Fabric Suite FastFabric CLI: opaextractlids, opaextracterror, opaextractperf, opaextractstat, opashowallports                                                                                                    |
| Deep Level CLI Diagnosis/Data   | Intel® Omni-Path Fabric Suite FastFabric CLI: opafequery, opafirmware, opahfirev, opapmaquery, opasmaquery, opaportinfo, opasaquery, opashowmc, opapaquery                                                                                 |

#### Extensive set of command tools available from day 1

#### **Extensive CLI tools**

| Omni-Path Fabric Suite FastFabric CLI: opaswitchadmin, switches  Omni-Path Fabric Suite FastFabric CLI: opachassisadmin, all, opapingall, opagenchassis, opagenesmchassis, opasetupssh  Omni-Path Fabric Suite FastFabric CLI: opacmdall, opapingall, nloadall, opauploadall, opafindgood, opahostadmin, opascpall, pssh, opaverifyhosts  Omni-Path Fabric Suite FastFabric CLI: opaconfig  Offig_ff, opa_config_fm |
|----------------------------------------------------------------------------------------------------|
| all, opapingall, opagenchassis, opagenesmchassis, opasetupssh Omni-Path Fabric Suite FastFabric CLI: opacmdall, opapingall, Inloadall, opauploadall, opafindgood, opahostadmin, opascpall, Inposention opaverifyhosts Omni-Path Fabric Suite FastFabric CLI: opaconfig Infig_ff, opa_config_fm                                                                                                    |
| nloadall, opauploadall, opafindgood, opahostadmin, opascpall, pssh, opaverifyhosts  Omni-Path Fabric Suite FastFabric CLI: opaconfig  Ifig_ff, opa_config_fm                                                                                                    |
| nfig_ff, opa_config_fm                                                                                                    |
|                                                                                                    |
| Omni-Path Fabric Suite FastFabric CLI: opaenableports,<br>bleports, (opaextractbadlinks, opaextractsellinks generate input<br>for opaenable/disableports), opadisablehosts, opainfo,<br>info, opapmaquery, opasmaquery, opaportconfig,<br>sableall                                                                                                    |
| Omni-Path Fabric Suite FastFabric CLI: opafmcmd, opafmcmdall, onfigcheck, opafmconfigdiff opafm                                                                                                    |
| Omni-Path Fabric Suite FastFabric CLI: opareport -o verify*, copology, opareport -o links, opaextractlink, opaextractsellinks                                                                                                    |
| Omni-Path Fabric Suite FastFabric CLI: opareport -o ious                                                                                                    |
| Omni-Path Fabric Suite FastFabric TUI                                                                                                    |
| t                                                                                                    |

# INTEL® OMNI-PATH™ FABRIC MANAGEMENT AND TOOLS FEATURES Extensive CLI tools

| Category                                           | CLIs                                                                                                    |
|----------------------------------------------------|----------------------------------------------------------------------------------------------------|
| QoS Analysis                                       | Intel® Omni-Path Fabric Suite FastFabric CLI: opareport (-o vfinfo, vfmember, bfrctrl), opasmaquery, opasaquery -o vfinfo, opasaquery -o path, other opasaqueries for sc, sl, vl tables, opareport -V -o comps -d 10 (dumps all QoS config ) |
| Routing Analysis                                   | Intel® Omni-Path Fabric Suite FastFabric CLI: opareport (-o portusage, treepathusage, pathusage, portgroups, validateroutes, validatepgs, validatecreditloops, linear, mcast)                                                                |
| Customer Support Data Gathering<br>Host and Switch | Intel® Omni-Path Fabric Suite FastFabric CLI: opacaptureall, opacapture                                                                                                    |
| Topology Generation and<br>Conversions             | Intel® Omni-Path Fabric Suite FastFabric CLI: opagentopology, opareport -o topology, opaxlattopology, opaxlattopology_cust, opaxmlgenerate                                                                                                   |
| General XML File Utilities                         | Intel® Omni-Path Fabric Suite FastFabric CLI: opaxmlextract, opaxmlfilter, opaxmlindent                                                                                                    |
| Verify Fabric (VF) query for launch integration    | Intel® Omni-Path Fabric Suite FastFabric CLI: opagetvf, opagetvf_env                                                                                                    |
| Distributive Subnet Administrator (SA)             | Intel® Omni-Path Fabric Suite FastFabric CLI: opa_osd_dump, opa_osd_exercise, opa_osd_perf, opa_osd_query                                                                                                    |
| Other                                              |                                                                                                    |
| Wireshark                                          | Intel® Omni-Path Fabric Suite FastFabric CLI: opapacketcapture                                                                                                    |

#### Fabric Scope - TUI

#### Ease of use

#### Textual User Interface (TUI) options available

- Stepwise installation, fabric verification assistance
  - opaconfig, opafastfabric (examples)

Intel OPA 10.0.1.0.21 Software

- 1) Show Installed Software
- 2) Reconfigure OFA IP over IB
- 3) Reconfigure Driver Autostart
- 4) Generate Supporting Information for Problem Report
- 5) FastFabric (Host/Chassis/Switch Setup/Admin)
- 6) Uninstall Software

X) Exit

Intel FastFabric OPA Tools
Version: 10.0.1.0.21

- 1) Chassis Setup/Admin
- 2) Externally Managed Switch Setup/Admin
- 3) Host Setup
- 4) Host Verification/Admin
- 5) Fabric Monitoring
- X) Exit

### Of course – Direct command line options available for the more expert user

#### **Fabric Scope Command Line Tools**

#### Fabric Scope, Local Scope

- Fabric scope examples
  - opareport, opatop, opaextractsellinks, opaextractlids, opasaquery, opapaquery, more
    - TrueScale lineage: iba\_report, iba\_top
       (similarities to ibdiagnet, iblinkinfo, ibnodes, ibhosts, ibswitches, sminfo)
    - Spreadsheet friendly 'CSV' output options available

#### **Fabric Scope Command Line Tools**

#### Example:

'opaextractlids -F nodetype:SW'
 get LID info on all switches present in fabric, output in CSV format

```
[hds1fnb8301 ~]$ opaextractlids -F nodetype:SW 0x00117501026a5694;0;SW;hds1swba221;0x0003 0x00117501026a55c7;0;SW;hds1swba231;0x0006 0x001175010265bd0f;0;SW;hds1swb8241;0x0007 0x001175010265bb1d;0;SW;hds1swb8231;0x0008 0x00117501026a569a;0;SW;hds1swb9211;0x000d 0x00117501026a562f;0;SW;hds1swb9221;0x000e 0x001175010265bd24;0;SW;hds1swb9231;0x0013 0x001175010265bb24;0;SW;hds1swb9241;0x0014 0x00117501026a5676;0;SW;hds1swb9411;0x0015
```

#### **Fabric Scope Command Line Tools**

#### Filtered query of the FM's SA

- opasaquery detailed fabric SA info
  - Multiple otype options
    - e.g. systeguid, nodeguid, portguid, lid, desc, path, node, portinfo, sminfo, swinfo, link, slsc, scsl, vlarb, pkey, service, mcmember, inform, vfinfo, fabricinfo, quarantine, conginfo, bfrctrl, cableinfo, portgroup, etc.
  - Multiple query options
    - E.g. by lid, pkey, vfindex, serviceld, SL, type, guid, gid, name/description, etc.

```
[RHEL7.1 hds1fnb8301 20160328_2218 ~]# opasaquery -o fabricinfo
Number of HFIs: 131
Number of Switches: 9
Number of Links: 255
Number of HFI Links: 131 (Internal: 0 External: 131)
Number of ISLs: 124 (Internal: 0 External: 124)
Number of Degraded Links: 0 (HFI Links: 0 ISLs: 0)
Number of Omitted Links: 0 (HFI Links: 0 ISLs: 0)
```

#### **Fabric Scope Command Line Tools**

#### Filtered query of the FM's PA

- opapaquery detailed fabric PA info
  - Multiple otype options
    - e.g. portCounters, focusPorts, vfList, vfInfo, vfPortCounters, groupList, groupInfo, groupConfig, imageInfo, freezeImage, renewImage, releaseImage, etc.
  - Multiple query options
    - E.g. by lid, port, time delta, start, range, image number, etc.

```
# opapaquery -o vfList
Getting VF List...
Number of VFs: 2
VF 1: Default
VF 2: Admin
opapaquery completed: OK
# opapaquery -o groupList
Getting Group List...
Number of Groups: 3
Group 1: All
Group 2: HFIs
Group 3: SWs
opapaquery completed: OK
```

```
# opapaguery -V Default -o vfInfo
Getting VF Info...
 VF name: Default
 NumPorts: 519 MinRate: 25g MaxRate: 100g MaxMiBps: 12500
 Internal utilization statistics:
   Util: Tot
                  0 Max
                             0 Min
                                                   0 MiB/s
                                        Ø Avg
   Util: 519
                                                   0 KiPps/s
   Pkts: Tot
                                        0 Avg
                  0 Max
                             0 Min
 Internal Error Summary:
                                Buckets:
   Integrity
                                           519
                 Max
                                                                     0
                                Buckets:
   Congestion
                                           519
                 Max
   SmaCongestion Max
                                Buckets:
                                           519
   Bubble
                                Buckets:
                 Max
                                           519
   Security
                                Buckets:
                 Max
                                           519
   Routing
                                Buckets:
                                           519
                 Max
   Utilization:
                     0.0%
   Discards:
                     0.0%
 Image Id:
   ImageNumber: 0x800000755f020006 Offset: 0
opapaquery completed: OK
```

#### **Local Scope Command Line Tools**

#### Local Scope (basic) examples

- Basic CLI commands, applicable to all hosts
- opainfo, opaportinfo, opaportconfig, opasmaquery, opapmaquery, more
  - TrueScale lineage: iba\_info, ibv\_devinfo, iba\_portinfo, iba\_portconfig (similarities to ibstat, ibv\_devinfo, ibstatus, ibportstate)

#### Example:

'opainfo' – basic sma/pma port and cable info at a glance

```
[RHEL7.1 hds1fnb8301 20160328 0300 ~]# opainfo
hfi1 0:1
                             PortGID:0xfe80000000000000:001175010165add0
  PortState: Active
  LinkSpeed Act: 25Gb En: 25Gb
  LinkWidth Act: 4
                     En: 4
  LinkWidthDnGrd ActTx: 4 Rx: 4 En: 3,4
              Act: 14-bit En: 14-bit,16-bit,48-bit
  LCRC
                                                        Mgmt: True
  LID: 0x00000022-0x00000022 SM LID: 0x00000022 SL: 0
  QSFP: PassiveCu, 1m FCI Electronics P/N 10131941-2010LF
                                                       Rev 2
  Xmit Data:
                      41758 MB Pkts:
                                             12850115
  Recv Data:
                     46742 MB Pkts:
                                             12858817
  Link Quality: 5 (Excellent)
```

#### **Local Scope Command Line Tools (sma)**

#### opasmaquery – detailed local SMA info

- Multiple otype options
  - e.g. bfrctrl, cableinfo, conginfo, desc, hficongcon, hficonglog, hficongset, linfdb, mcfdb, portgroup, nodeaffr, nodedesc, nodeinfo, portinfo, pstateinfo, pkey, slsc, scsl, scsc, scvlt, sminfo, swaggr, swconglog, swcongset, swinfo, swportcong, vlarb, ledinfo, etc.
- Scriptable "grep" friendly output (with -g option)

```
[RHEL7.1 hds1fnb8301 20160328 1434 ~]# opasmaquery -o portinfo | more
Port 1 Info
  Subnet: fe800000000000000
  LocalPort:
                                   PortState:
                 1
                                                     Active
  PhysicalState: LinkUp
  OfflineDisabledReason: None
  IsSMConfigurationStarted: True
                                   NeighborNormal: True
  BaseLID:
                 0x00000022
                                   SMLID:
                                                     0x00000022
  LMC:
                                   SMSL:
  PortType: Standard
                                   LimtRsp/Subnet:
                                                       32 us, 536 ms
  M KEY:
            0x000000000000000000
                                                0 s Protect: Read-only
                                   Lease:
  LinkWidth
                                                     Sup: 1,2,3,4
                 Act: 4
                                   En: 4
  LinkWidthDnGrd ActTx: 4 Rx: 4
                                   En: 3,4
                                                     Sup: 1,2,3,4
  LinkSpeed
                 Act: 25Gb
                                   En: 25Gb
                                                     Sup: 25Gb
  PortLinkMode Act: STL
                                   En: STL
                                                     Sup: STL
  PortLTPCRCMode Act: 14-bit
                                   En: 14-bit,16-bit,48-bit Sup: 14-bit,16-bit,48-bi
  NeighborMode MgmtAllowed: Yes FWAuthBypass: On NeighborNodeType: Switch
  NeighborNodeGuid: 0x001175010265bbld
                                          NeighborPortNum:
  Capability:
                 0x00410022: CN CM APM SM
  Capability3: 0x0008: SS
  SM TrapQP: 0x0 SA QP: 0x1
  IPAddr IPV6/IPAddr IPv4: ::/0.0.0.0
```

| or | t 1 Info                                   |   |            |
|----|--------------------------------------------|---|------------|
|    | LID                                        | : | 0x22       |
|    | FlowControlMask                            | : | θxθ        |
|    | VL.s2.Cap                                  | : | 0x8        |
|    | VL.HighLimit                               | : | θхθ        |
|    | VL.PreemptingLimit                         | : | θχθ        |
|    | VL.ArbitrationHighCap                      | : | 0x10       |
|    | VL.ArbitrationLowCap                       | : | 0x10       |
|    | PortStates.AsReg32                         | : | 0x3000     |
|    | PortStates.s.IsSMConfigurationStarted      | : | 0x1        |
|    | PortStates.s.NeighborNormal                | : | 0x1        |
|    | PortStates.s.OfflineDisabledReason         | : | θχθ        |
|    | PortStates.s.PortPhysicalState             | : | 0x5        |
|    | PortStates.s.PortState                     | : | 0x3        |
|    | PortStates.s.LEDEnabled                    | : |            |
|    | PortPhyConfig.AsReg8.                      | : | 0x4        |
|    | PortPhyConfig.s.PortType                   | : | 0x4        |
|    | MultiCollectMask.CollectiveMask            | : | 0x4<br>0x0 |
|    | MultiCollectMask.MulticastMask             | • |            |
|    |                                            | i | 0x0        |
|    | s1.M_KeyProtectBits                        | : | 0x0        |
|    | s1.LMC                                     | : | 0x0        |
|    | s2.MasterSMSL                              | : | 0x0        |
|    | s3.PartitionEnforcementInbound             | : | 0x0        |
|    | s3.PartitionEnforcementOutbound            | : | ONO        |
|    | s4.OperationalVL                           | : | 0x8        |
|    | P_Keys.P_Key_8B                            | : | 0x0        |
|    | P_Keys.P_Key_10B                           | : | 0x0        |
|    | Violations.M Key                           | : | 0x0        |
|    | Violations.P Key                           | : | 0x0        |
|    | Violations.Q Key                           | : | 0x0        |
|    | SM TrapQP.QueuePair                        | : | 0x0        |
|    | SA QP.QueuePair                            | : | 0x1        |
|    | NeighborPortNum                            | : | 0x1        |
|    | LinkDownReason                             | : | 0x0        |
|    | NeighborLinkDownReason                     | : | θχθ        |
|    | LinkInitReason                             | : | 0x1        |
|    | Subnet.ClientReregister                    | : | θχθ        |
|    | Subnet.MulticastPKevTrapSuppressionEnabled | : | θχθ        |
|    | Subnet.Timeout                             | : | 0x11       |
|    | LinkSpeed.Supported                        | : | 0x2        |
|    | LinkSpeed.Enabled                          | : | 0x2        |
|    | LinkSpeed.Active                           | : | 0x2        |
|    | LinkWidth.Supported                        | : | 0x2        |
|    | LinkWidth.Enabled.                         | : | 0x8        |
|    |                                            | : |            |
|    |                                            | : |            |
|    | LinkWidthDowngrade.Supported               |   | 0xf        |
|    | LinkWidthDowngrade.Enabled                 | : |            |
|    | I INKWIGTHUOWNGFAGE. IXACTIVE              | - | 0x8        |

[RHEL7.1 hds1fnb8301 20160328 1429 ~]# opasmaguery -g -o portinfo | more

#### Local Scope Command Line Tools (pma)

#### opapmaquery detailed local PMA info

- Multiple otype options
  - e.g. getportstatus, getdatacounters, geterrorinfo, etc.
- Includes options for per-VL details
  - Counters
  - Errors

| VL | Number | 15                      |         |    |
|----|--------|-------------------------|---------|----|
|    |        | Performance: Transmit   |         |    |
|    |        | Xmit Data               | 512     | MB |
|    |        | Xmit Pkts               | 1613837 |    |
|    |        | Performance: Receive    |         |    |
|    |        | Rcv Data                | 722     | MB |
|    |        | Rcv Pkts                | 1613843 |    |
|    |        | Performance: Congestion |         |    |
|    |        | Xmit Wait               | 0       |    |
|    |        | Congestion Discards     | 0       |    |
|    |        | Xmit Time Congestion    | 0       |    |
|    |        | Mark FECN               |         |    |
|    |        | Rcv FECN                | 0       |    |
|    |        | Rcv BECN                | 0       |    |
|    |        | Performance: Bubbles    | _       |    |
|    |        | Rcv Bubble              | 0       |    |
|    |        | Xmit Wasted BW          | 0       |    |
|    |        | Xmit Wait Data          | 0       |    |
|    |        | Errors: Other           | _       |    |
|    |        | Xmit Discards           | 0       |    |
|    |        |                         |         |    |

| [RHEL7.1 hds1fnb8301 20160328_0303 Port Number 1 | ~]# | opapmaquery | -o getportstatu |
|--------------------------------------------------|-----|-------------|-----------------|
| VL Select Mask 0x00008001                        |     |             |                 |
| Performance: Transmit                            |     |             |                 |
| Xmit Data                                        |     | 41759       | MB              |
| Xmit Pkts                                        |     | 12853526    |                 |
| MC Xmt Pkts                                      |     | 29          |                 |
| Performance: Receive                             |     |             |                 |
| Rcv Data                                         |     | 46746       | MB              |
| Rcv Pkts                                         |     | 12862230    |                 |
| MC Rcv Pkts                                      |     | 3096        |                 |
| Performance: Congestion                          |     |             |                 |
| Xmit Wait                                        |     | 0           |                 |
| Congestion Discards                              |     | 0           |                 |
| Xmit Time Congestion                             |     | 0           |                 |
| Mark FECN                                        |     | 0           |                 |
| RCV FECN                                         |     | 0           |                 |
| RCV BECN                                         |     | 0           |                 |
| Performance: Bubbles                             |     |             |                 |
| Rcv Bubble                                       |     | 0           |                 |
| Xmit Wasted BW                                   |     | 0           |                 |
| Xmit Wait Data                                   |     | 0           |                 |
| Link Qual Indicator                              |     | 5           | (Excellent)     |
| Errors: Signal Integrity                         |     |             |                 |
| Local Link Integ Err                             |     | 0           |                 |
| Rcv Errors                                       |     | 0           |                 |
| Exc. Buffer Overrun                              |     | 0           |                 |
| Link Error Recovery                              |     | 0           |                 |
| Link Downed                                      |     | 0           |                 |
| Uncorrectable Errors                             |     | 0           |                 |
| FM Config Errors                                 |     | 0           |                 |
| Errors: Security                                 |     |             |                 |
| Xmit Constraint                                  |     | 0           |                 |
| Rcv Constraint                                   |     | 0           |                 |
| Errors: Other                                    |     |             |                 |
| Rcv Sw Relay Err                                 |     | 0           |                 |
| Xmit Discards                                    |     | 0           |                 |
| Rcv Rmt Phys Err                                 |     | 0           |                 |
|                                                  |     |             |                 |

#### Outline

- Overview of Software Components and usage model
- Management Software Details
  - Management Agents, Administration
  - Fabric Diagnostic and Debug Features
  - Scalable Fabric management GUI
- Command Line Tools Details
  - Monitoring & Diagnostics
  - Configuration and Management
- Usage Examples
  - Host verification opareport
  - Performance analysis opatop

Usage Examples – 'opareport', 'opatop'

#### 'opareport' & 'opatop' – full-featured fabric diag tools

- opareport
  - Multiple otype options
    - e.g. comps, bromps, nodes, brnodes, ious, lids, links, extlinks, slowlinks, slowconfiglinks, slowconnlinks, misconfilinks, misconnlinks, errors, otherports, linear, mcast, portusage, pathusage, treepathusage, portgroups, quarantinednodes, validateroutes, validatepgs, validatecreditloops, vfinfo, vfmember, verifyfis, verifysws, verifynodes, verifysms, verifylinks, verifyextlinks, verifyall, all, route, bfrctrl, snapshot, topology, etc.
  - Multiple query options
    - e.g. live vs saved snapshot/topology, query FM or agents direct, output to screen or xml file, rich point syntax for filtered reports, more.

#### Opareport – viewing a mismatch configuration

Command: opareport –o verifysws –T topologyFile.xml (Or opalinkanalysis verifysws)

#### **Example of properly configured**

# Getting All Node Records... Done Getting All Node Records Done Getting All Link Records Done Getting All Cable Info Records Done Getting All SM Info Records Parsing topology\_sw-wip.xml... SWs Topology Verification

SWs Found with incorrect configuration: 2 of 2 Fabric SWs Checked

SWs Expected but Missing or Duplicate in input: 2 of 2 Input SWs Checked

Total of 0 Incorrect SWs found

O Missing, O Unexpected, O Duplicate, O Differen

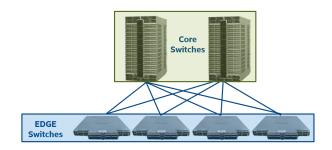

#### **Example with missing cable**

```
opareport -o verifylinks -T topology_sw-wip.xml
Getting All Node Records...
Done Getting All Node Records
Done Getting All Link Records
Done Getting All Cable Info Records
Done Getting All SM Info Records
Parsing topology_sw-wip.xml...
Links Topology Verification
```

Links Found with incorrect configuration: 2 of 2 Fabric Links Checked

```
Links Expected but Missing, Duplicate in input or Incorrect:
Rate MTU NodeGUID Port or PortGUID Type Name
Cable: CableLabel CableLen CableDetails

100g 1 FI phkpst1032 hfi1_0

<-> 37 SW OmniPth<GUID-Value>
Cable: 1032h-bd20swp37 1 m
```

3 of 3 Input Links Checked

```
Total of 1 Incorrect Links found
1 Missing, 0 Unexpected, 0 Misconnected, 0 Duplicate, 0 Different
```

**Opareport – displaying fabric error analysis** 

#### Command: opareport -o errors

- Rapid fabric wide error analysis
- Quickly identify any bad cables/ ports
- Configurable error thresholds
- Point in time, or interval analysis
- Concise summary of bad link to check
  - Name, port#, speeds, etc

```
RHEL6.5 rh210 20150408 1443 sbin]# opareport -o errors
Getting All Node Records...
Done Getting All Node Records
Done Getting All Link Records
Done Getting All SM Info Records
Getting All Port Counters...
Done Getting All Port Counters
inks with errors > threshold Summary
Configured Error Thresholds:
   LinkQualityIndicator
   LinkErrorRecovery
   LinkDowned
   PortRcvErrors
                                   100
   PortXmitDiscards
   PortXmitConstraintErrors
                                   10
   PortRcvConstraintErrors
                                   10
   LocalLinkIntegrityErrors
   ExcessiveBufferOverruns
304 of 2304 Links Checked, O Errors found
```

No Error thresholds exceeded on this fabric

#### **Opatop - Usage examples**

### 'opatop' - Command line TUI for performance analysis

- Top level view shows fabric, and per PA-group summaries
- Multiple levels of drill-down
  - Study areas of interest, drill down to particular ports
- Full access to PM on-line history
- Review data from the past
  - Freeze/bookmark a timeslice (image) for study for as long as needed

```
opatop: Img:Thu May 8 23:35:41 2014, Live
Group Info Sel: All
Int NumPorts: 73 Rate Min: any Max: 100g
Ext NumPorts: 0
Group BW Summary (W) W,E,C provides different
Group Config (C) Group views
```

```
S: Scroll forward (s*) or backward (S*) through port list
C: Select group/VF focus criteria forward (c*) or reverse (C*):
   Utilization Packets (highest first)
                                                        Can view
   Utilization (lowest first)
   Integrity errors (highest first)
   Congestion errors (highest first)
                                                        of statistics
   SmaCongestion errors (highest first)
   Bubble errors (highest first)
   Security errors (highest first)
   Routing errors (highest first)
                                                        0.1.2 = provides different
Nn: Number of entries n in group/VF focus list
Pn: Select port index value n
     Command Key: u=up (done help) s=scroll fwd S=scroll back <sp>=next line
```

```
        Opatop: Img:Thu May 8 02:10:57 2014, Live

        Summary: SW: 1 Ports: SW: 38 HFI: 35 Link: 36

        SM: 1 Node Fail: 0 Skip: 0 Port Fail: 0 Skip: 0

        AvgMBps MinMBps MaxMBps AvgKPps MinKPps MaxKPps

        0 All Int 0 0 0 0 0 0 0 0

        Integ:min Congst:min SmaCong:min Bubble:min Secure:min Routing:min

        1 HFIs Snd 0 0 0 0 0 0 0 0

        Rcv 0 0 0 0 0 0 0 0

        Integ:min Congst:min SmaCong:min Bubble:min Secure:min Routing:min

        2 SWs Int 0 0 0 0 0 0 0 0

        Snd 0 0 0 0 0 0 0 0

        Rcv 0 0 0 0 0 0 0 0

        Integ:min Congst:min SmaCong:min Bubble:min Secure:min Routing:min

        Master-SM: LID: 0x0001 Port: 0 Priority: 0 State: Master

        Name: OmniPth00117501ff501ada

        PortGUID: 0x00117500ff501ADA

        Secondary-SM: none

Quit up Live/rRev/fFwd/bookmrked Bookmrk Unbookmrk ?help |

ss Pmcfg Imginfo View 0-n:
```

**Opatop - Usage examples** 

### opatop: Img:Fri Mar 26 07:11:22 2015, Bkmk Now:Fri Mar 26 07:32:23 2015 Group Err Stats:HFIs Criteria:Integ Number:10

| Ext         |     | Max     | 0+% | 25+%      | 50+%  | 75+%      | 100+%      |
|-------------|-----|---------|-----|-----------|-------|-----------|------------|
| Integrity   | 27  | 2       | 1   | 0         | 0     | 0         |            |
| Congestion  | 0   | 3       | 0   | 0         | 0     | 0         |            |
| SmaCongest  | 0   | 3       | 0   | 0         | 0     | 0         |            |
| Security    | 0   | 3       | 0   | 0         | 0     | 0         |            |
| Routing     | 0   | 3       | 0   | 0         | 0     | 0         |            |
| Congest %:0 | Dis | card %: | :0  | Ineffic % | 6:0 A | dapt Rt % | <b>5:0</b> |

1 hfi Port has Integrity Errors at least 25% of threshold Can Drilldown into Details (D)

opatop: Img:Thu May 8 23:35:41 2014, Live
Group Info Sel: All
Int NumPorts: 73 Rate Min: any Max: 100g
Ext NumPorts: 0
Group BW Summary
Group Err Summary
Group Config (C)

W,E,C provides different
group views

#### **Opatop - Usage examples**

opatop: Img:Fri Mar 26 07:11:22 2010, Bkmk Now:Fri Mar 26 07:32:23 2010

Group Focus:HFIs NumPorts:3 Number:10

| Ιx  | ${	t LIDx}$ | Port | Integrity | Node GUID 0x     | NodeDe |
|-----|-------------|------|-----------|------------------|--------|
| 0   | 0001        | 1    | 27        | 0011750000FF8F4C | Intel: |
| <-> | 0002        | 20   | 0         | 00066A00D900045F | MySwit |
| 1   | 0003        | 1    | 0         | 00066A0098006F74 | Intel: |
| <-> | 0002        | 19   | 0         | 00066A00D900045F | MySwit |
| 2   | 0004        | 2    | 0         | 0002C90300000798 | Intel: |
| <-> | 0002        | 18   | 0         | 00066A00D900045F | MySwi  |

NodeDesc
IntellA hfil\_0
MySwitchR7
IntellB hfil\_0
MySwitchR7
IntellC hfil\_0
MySwitchR7

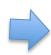

Node Intel1A has Integrity Errors

Can Drilldown into Port Stats

Quit up Live/rRev/fFwd/bookmrked Bookmrk Unbookmrk ?help | sS cC N0-n P0-n:

#### For more information

#### Release Notes and supporting documentation

https://downloadcenter.intel.com/download/25770/Intel-Omni-Path-Fabric-Software-Including-Host-Fabric-Interface-Driver-

#### ■ The Intel® Omni-Path Architecture (Intel® OPA) Basic software

- Intel® Omni-Path Fabric Host Software
- Intel® Omni-Path Architecture (Intel® OPA) User tools
- Installation tools including Text User Interface (TUI)
- Intel® Omni-Path Host Fabric Interface (Intel® OP HFI) components and drivers
- Open MPI, MVAPICH2, and Intel® MPI Library optimized for Intel® OP HFIs

#### ■ The Intel® OPA IFS software

- Intel® Omni-Path Fabric Suite
- FastFabric tools including Text User Interface (TUI)
- Fabric Manager tools

#### Additional information:

http://www.intel.com/content/www/us/en/high-performance-computing-fabrics/omni-path-architecture-fabric-overview.html

#### LEGAL DISCLAIMERS

INFORMATION IN THIS DOCUMENT IS PROVIDED IN CONNECTION WITH INTEL PRODUCTS. NO LICENSE, EXPRESS OR IMPLIED, BY ESTOPPEL OR OTHERWISE, TO ANY INTELLECTUAL PROPERTY RIGHTS IS GRANTED BY THIS DOCUMENT. EXCEPT AS PROVIDED IN INTEL'S TERMS AND CONDITIONS OF SALE FOR SUCH PRODUCTS, INTEL ASSUMES NO LIABILITY WHATSOEVER AND INTEL DISCLAIMS ANY EXPRESS OR IMPLIED WARRANTY, RELATING TO SALE AND/OR USE OF INTEL PRODUCTS INCLUDING LIABILITY OR WARRANTIES RELATING TO FITNESS FOR A PARTICULAR PURPOSE, MERCHANTABILITY, OR INFRINGEMENT OF ANY PATENT, COPYRIGHT OR OTHER INTELLECTUAL PROPERTY RIGHT.

A "Mission Critical Application" is any application in which failure of the Intel Product could result, directly or indirectly, in personal injury or death. SHOULD YOU PURCHASE OR USE INTEL'S PRODUCTS FOR ANY SUCH MISSION CRITICAL APPLICATION, YOU SHALL INDEMNIFY AND HOLD INTEL AND ITS SUBSIDIARIES, SUBCONTRACTORS AND AFFILIATES, AND THE DIRECTORS, OFFICERS, AND EMPLOYEES OF EACH, HARMLESS AGAINST ALL CLAIMS COSTS, DAMAGES, AND EXPENSES AND REASONABLE ATTORNEYS' FEES ARISING OUT OF, DIRECTLY OR INDIRECTLY, ANY CLAIM OF PRODUCT LIABILITY, PERSONAL INJURY, OR DEATH ARISING IN ANY WAY OUT OF SUCH MISSION CRITICAL APPLICATION, WHETHER OR NOT INTEL OR ITS SUBCONTRACTOR WAS NEGLIGENT IN THE DESIGN, MANUFACTURE, OR WARNING OF THE INTEL PRODUCT OR ANY OF ITS PARTS.

Intel may make changes to specifications and product descriptions at any time, without notice. Designers must not rely on the absence or characteristics of any features or instructions marked "reserved" or "undefined". Intel reserves these for future definition and shall have no responsibility whatsoever for conflicts or incompatibilities arising from future changes to them. The information here is subject to change without notice. Do not finalize a design with this information.

Software and workloads used in performance tests may have been optimized for performance only on Intel microprocessors. Performance tests, such as SYSmark and MobileMark, are measured using specific computer systems, components, software, operations and functions. Any change to any of those factors may cause the results to vary. You should consult other information and performance tests to assist you in fully evaluating your contemplated purchases, including the performance of that product when combined with other products.

Results have been estimated or simulated using internal Intel analysis or architecture simulation or modeling, and provided to you for informational purposes. Any differences in your system hardware, software or configuration may affect your actual performance.

Intel processor numbers are not a measure of performance. Processor numbers differentiate features within each processor family, not across different processor families: Go to: Learn About Intel® Processor Numbers

All products, computer systems, dates and figures specified are preliminary based on current expectations, and are subject to change without notice.

The products described in this document may contain design defects or errors known as errata which may cause the product to deviate from published specifications. Current characterized errata are available on request.

Contact your local Intel sales office or your distributor to obtain the latest specifications and before placing your product order.

Copies of documents which have an order number and are referenced in this document, or other Intel literature, may be obtained by calling 1-800-548-4725, or go to: http://www.intel.com/design/literature.htm

The High-Performance Linpack (HPL) benchmark is used in the Intel® FastFabrics toolset included in the Intel® Fabric Suite. The HPL product includes software developed at the University of Tennessee, Knoxville, Innovative Computing Libraries.

Intel, Intel Xeon, Intel Xeon Phi™ are trademarks or registered trademarks of Intel Corporation or its subsidiaries in the United States or other countries.

Copyright © 2016, Intel Corporation

#### **OPTIMIZATION NOTICE**

#### **Optimization Notice**

Intel's compilers may or may not optimize to the same degree for non-Intel microprocessors for optimizations that are not unique to Intel microprocessors. These optimizations include SSE2, SSE3, and SSE3 instruction sets and other optimizations. Intel does not guarantee the availability, functionality, or effectiveness of any optimization on microprocessors not manufactured by Intel.

Microprocessor-dependent optimizations in this product are intended for use with Intel microprocessors. Certain optimizations not specific to Intel microarchitecture are reserved for Intel microprocessors. Please refer to the applicable product User and Reference Guides for more information regarding the specific instruction sets covered by this notice.

Notice revision #20110804

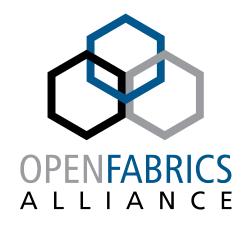

12th ANNUAL WORKSHOP 2016

### **THANK YOU**

James Wright

Intel

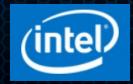